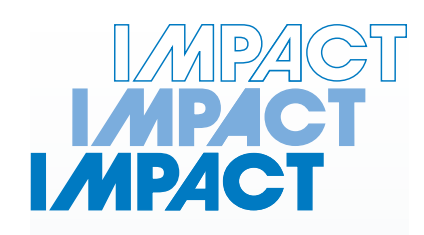

### **50kN Multi-Speed Load Frame SL080**

**Impact Test Equipment Ltd www.impact-test.co.uk & www.impact-test.com**

# **User Guide User Guide**

# **Impact Test Equipment Ltd. Building 21 Stevenston Ind. Est. Stevenston Ayrshire KA20 3LR**

T: 01294 602626 F: 01294 461168

E: sales@impact-test.co.uk

**Test Equipment Web Site** www.impact-test.co.uk

**Test Sieves & Accessories Web Site** www.impact-test.com

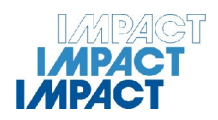

## **CONTENTS**

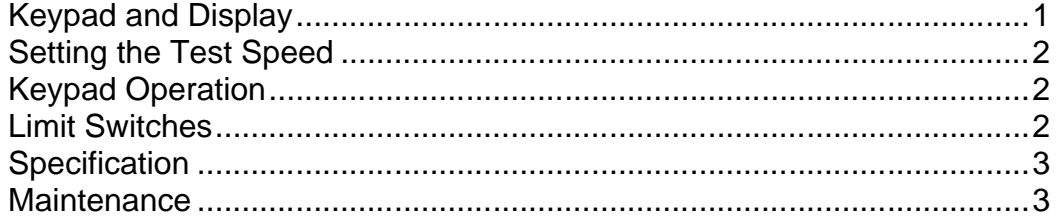

#### **Keypad and Display**

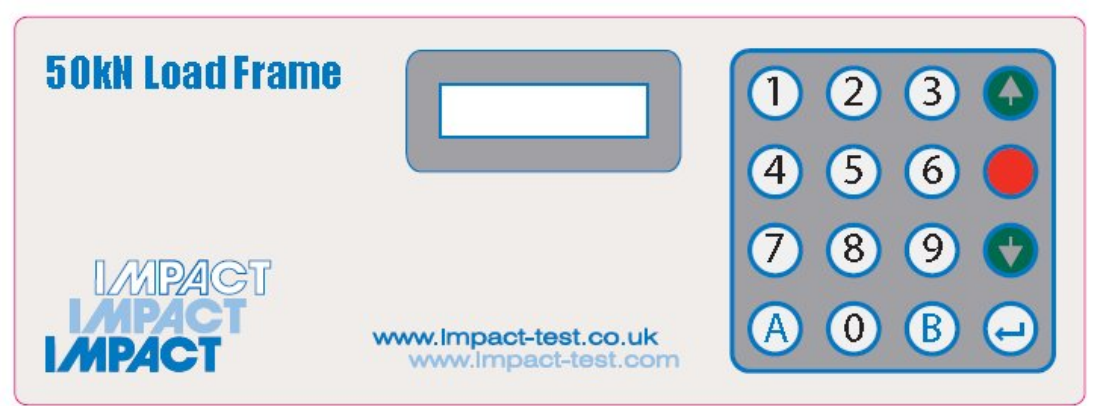

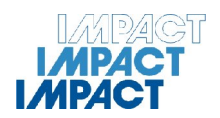

#### Setting the Test Speed

Test Speeds are set using the numeric keypad. The position of the decimal point is fixed on the display, and as such does not need to be entered using the Numeric Keypad. To preset a speed of, for example 2.54000 mm/minute, enter 0254 on the numeric keypad. The speed will be entered on the bottom row of the display. After entering the preset speed, press the ENTER (ENT) key to set the Test Speed, which will now be shown on the top row of the display.

The A and B buttons on the keypad may be used to set any speed that is used on a regular basis, such as 1.2mm/minute for CBR or 50.8mm/minute for Marshall tests. To set the button speed enter the digits on the keypad as above and then press either button A or B to store that particular speed to that button.

Speeds in excess of 50.8mm/minute cannot be entered.

#### Keypad Operation

Press the UP key to start the ram moving upward at the test speed displayed. It will continue moving upward until the upper limit is reached or the STOP key is pressed.

To position the ram quickly, the UP key is held pressed. After 2 seconds, the ram speed will accelerate to 50mm/minute. When the Up key is released, the speed will revert to 5mm/minute.

Press the STOP key to halt ram travel at any time.

Press DOWN to return the ram. It will travel at the last set UP speed and continue until the Lower Limit is reached, or STOP is pressed. To change the DOWN speed, enter a new value using the keypad or press either the A or B button to use a pre-set speed.

#### Limit Switches

When the Upper limit on the ram assembly is encountered, the SL080 will stop and will then only permit a DOWN command.

When the Lower limit is encountered, the SL080 will stop and only an UP command is permitted.

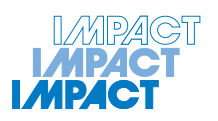

#### Limit Switches

When the Upper and Lower Limit micro-switches mounted on the ram assembly are connected into the SL080. The limit logic is: -

Upper Limit encountered. STOP machine… Permit a DOWN command Lower Limit encountered. STOP machine… Permit an UP command

#### Remote Address

SL080 includes a 9 way RS232 port (SK7) to enable computer command and speed setting. All commands are in the form of ASCII characters.

To go UP send the ASCII character "U" To go DOWN send the ASCII character "D"

To STOP send the ASCII character "S"

Note that "u", "d" or "s" will be ignored

To ready the machine status send ASCII "?" The SL080 will reply with a single byte to represent the status. Status may be read at any time.

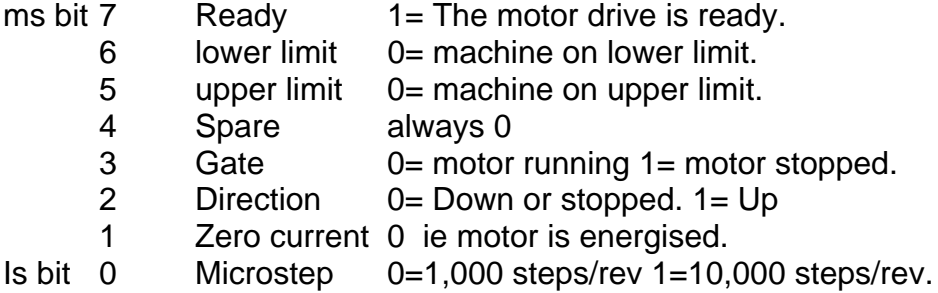

To set the speed send the 8 ASCII character string "Rn. n n n n n " where n is a number 0 to 9. For example "R0.03000" would set a speed of 0.03000mm/min. Note the decimal point must include and follow the first digit. Only one Zero before the decimal point is permitted. To set speeds in the range 10 to 99 mm/min send the 8 ASCII character string Rpn.nnnn where p=1 to 9 and n=0 to 9. i.e. no leading zeros are permitted. For example "R50.8000" sets the speed to 50.8mm/min.

The test speed may be set only when the machine is stopped.

Connection to SK7 is as follows: -

- 2 Data from SL080
- 3 Data to SL080
- 4 O volts

Port Setting 4800 Baud, 1 start, 8 data, 1 stop, no parity

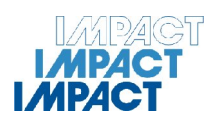

**Specification** 

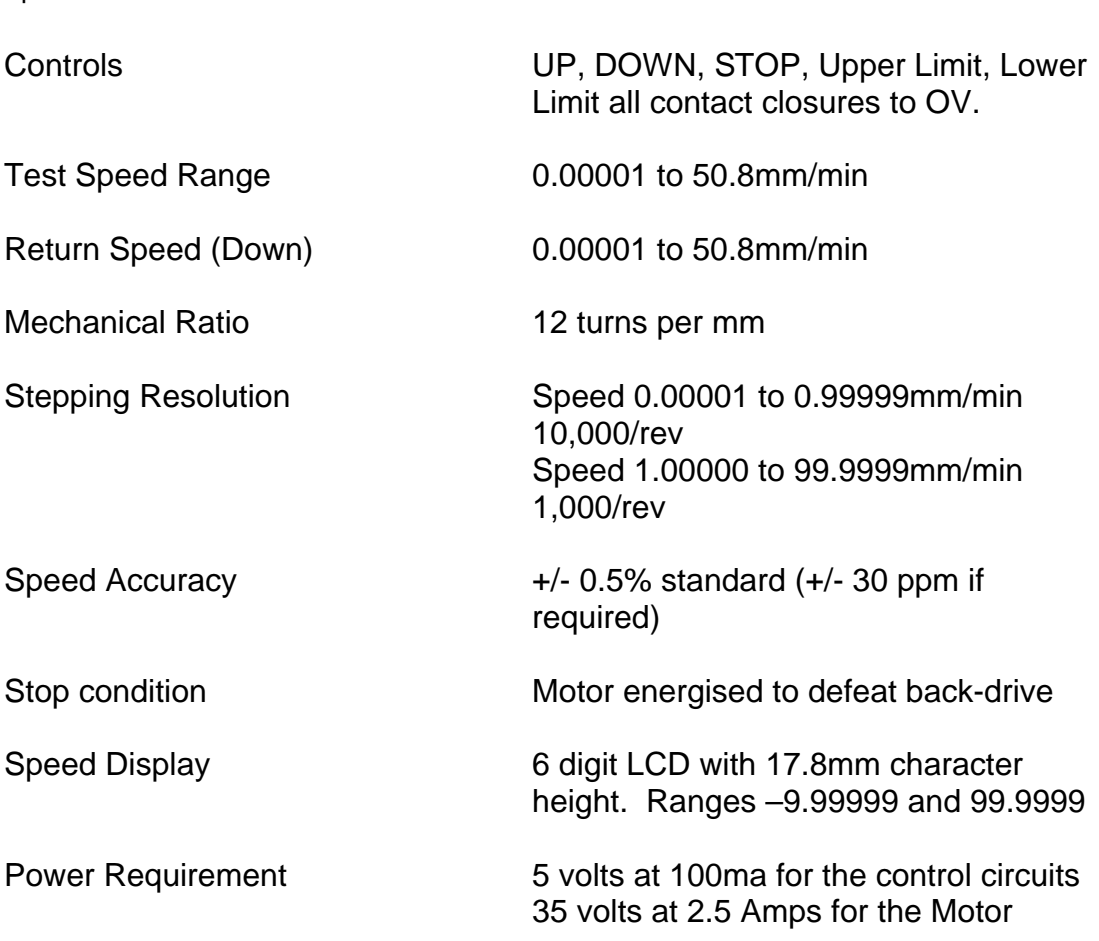

#### **Maintenance**

Under normal operation the SL080 does not require any special maintenance. All that is required is to ensure that the machine is stored under suitable conditions. Water and excessive humidity can cause oxidation and therefore damage to the machine. Take care that it is not accidentally damaged in any way.

Periodically clean the machine and oil parts that are not painted. Do not use solvents, which may damage the paint and made of synthetic materials.

If the machine is to be stored and not used for any length of time disconnect the electricity supply, oil the parts that are not painted and cover the machine to protect it from dust.

Should you experience any problems with your machine please contact your local distributor or Impact Test Equipment head office.